## How to set-up AmazonSmile

You can support Brevard Schools Foundation every time you shop with Amazon - at no additional cost to you.

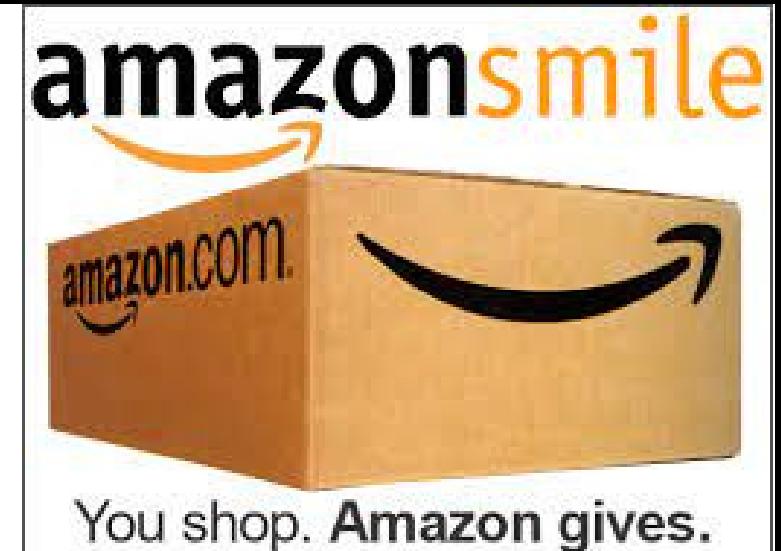

As their logo says... **You shop. Amazon gives.**

## **How to sign up for AmazonSmile**

## **How to use AmazonSmile on a web browser:**

- 1. Visit <u>[smile.amazon.com](https://smile.amazon.com/gp/chpf/dashboard/ref=smi_www_dayone_us_smilehowto_1)</u>
- 2. Sign in with the same account you use for Amazon.com
- Select your charity 3.
- Start shopping! Remember to checkout at smile.amazon.com to 4. generate donations for your chosen charity.
- **TIP:** Add a bookmark to make it easier to shop at [smile.amazon.com.](https://smile.amazon.com/gp/chpf/dashboard/ref=smi_www_dayone_us_smilehowto_2)

## **How to use AmazonSmile using the Amazon app on your mobile phone:**

- 1. Open the Amazon Shopping app
- Navigate to the main menu (=) 2.
- Tap on Settings and then select "AmazonSmile" 3.
- Select your charity and then follow the on-screen instructions to turn 4. ON AmazonSmile in the mobile app
- Once AmazonSmile has been activated in your app, future eligible app 5.purchases will generate a donation for the charity you have selected. Note: The tablet app is not yet supported. Please visit [smile.amazon.com/onthego](https://smile.amazon.com/b?node=15576745011&ref=smi_www_dayone_us_smilehowto_3) to learn more.